## **EDUCATOR** FOR ADVISORS

the graduation plan is up to the discretion of the student and advisor. BYU faculty and staff with the "Advisor" role in Educator are responsible for granting students the right to upload their own graduation plan, which is a requirement for all program admissions applications. The content and format of

## Educator for Advisors

Log in to Educator at educator.byu.edu.

## Under the "Admissions" tab select "Student Progress."

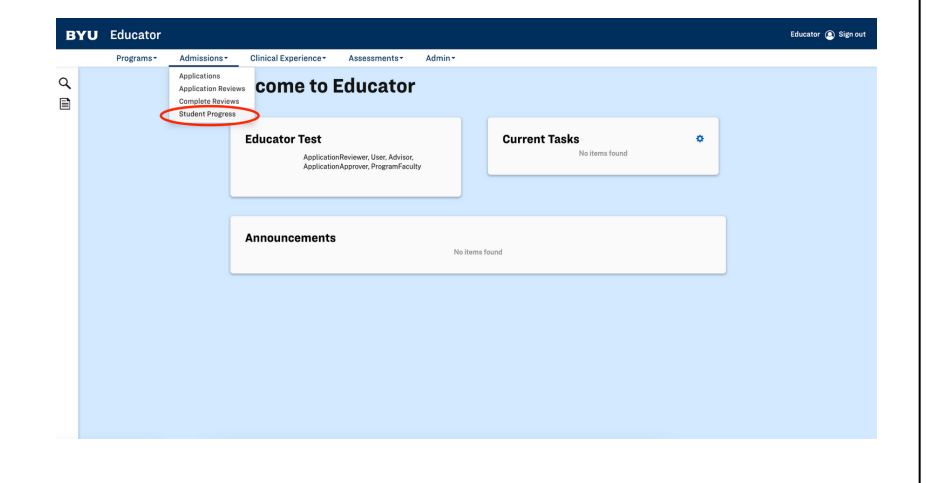

Enter the student's Net ID and click "Search." Then double click on their name when it appears below to view their Student Progress page.

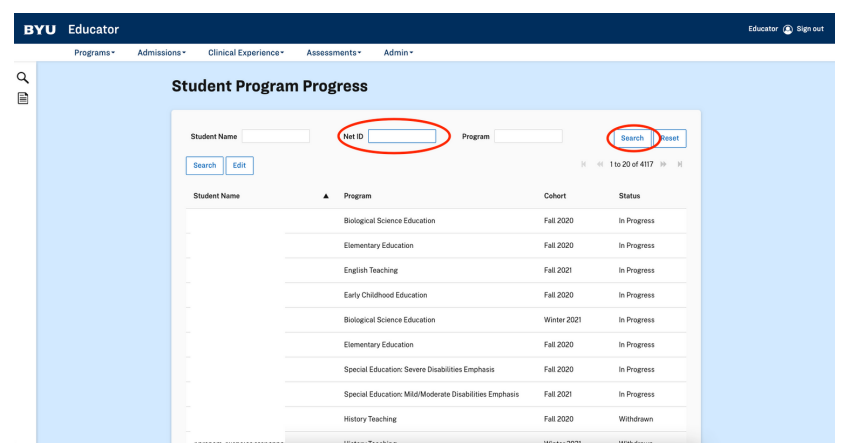

Plan." Scroll down to the "Requirements" section and double click on the blue "View Requirement" link next to "Academic Advisement & Graduation

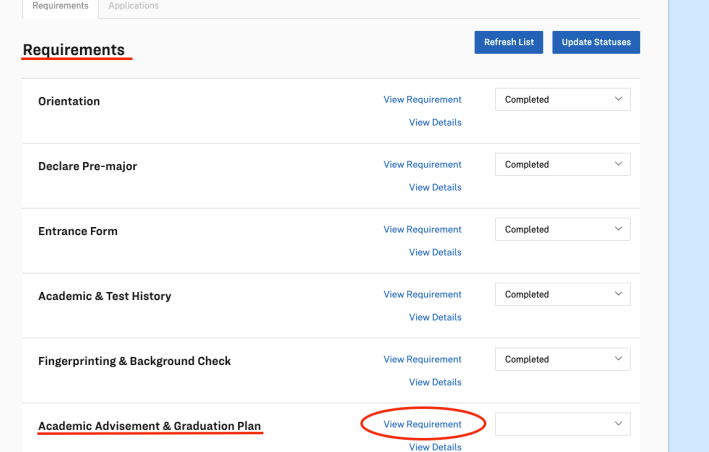

plan document. On the Academic Advisement & Graduation Plan screen, click the blue "Grant Rights" button. The student will now be able to upload a graduation

**BYU** Educator Educator @ Sign ou **Academic Advisement & Graduation Plan** .<br>Holo **O** et with your adviser as needed. They can help yo rator R .<br>Isalah Kita yait Dalam b Upload